#### Template Fill-in Reminder

- "Shipment Reference No." is custom content. It cannot be repeated or duplicated with historical data
- Only one "Shipper Mobile Phone No." can be filled in. If there is another phone number, please fill in the "Remarks" - If the shipping method of the parcel is "Self Delivery", please enter corresponding "SF Service Point Code" (e.g.

852A, 852PAL)

#### **"Upload"** the file and agree with the Terms and Conditions to complete order placement

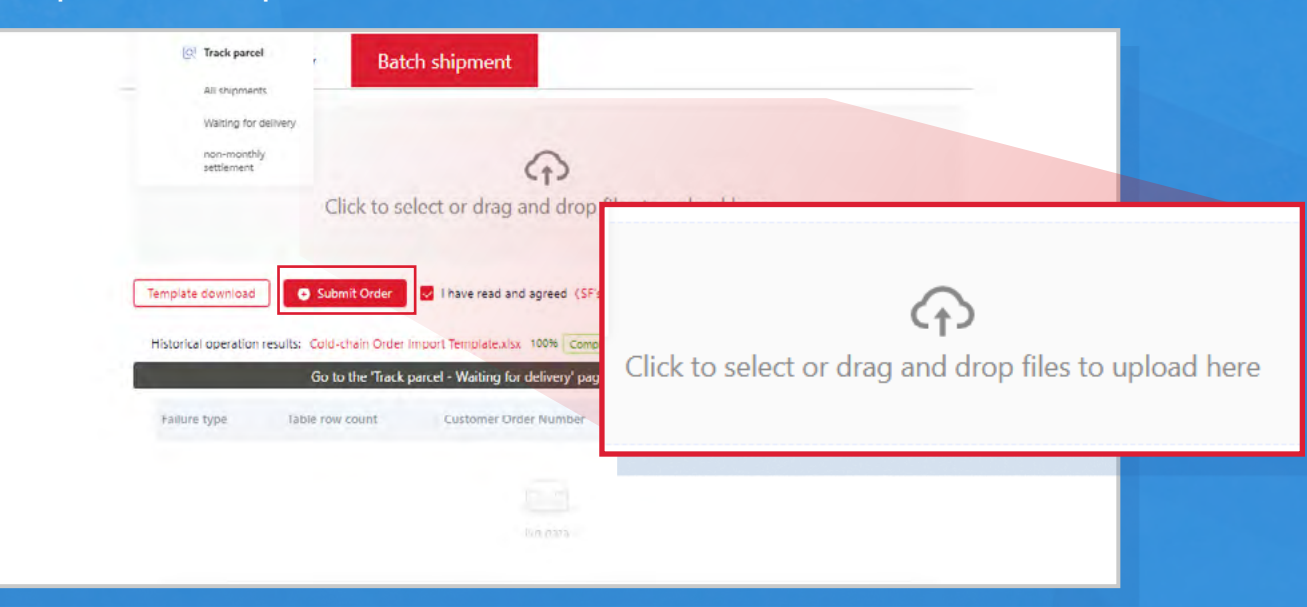

Enter **"Waiting for Delivery"**- **"Track Parcel"**. After **"Batch Printing"** the waybills, wait for SF staff to pick up at-door/ self-drop off at SF Network Points

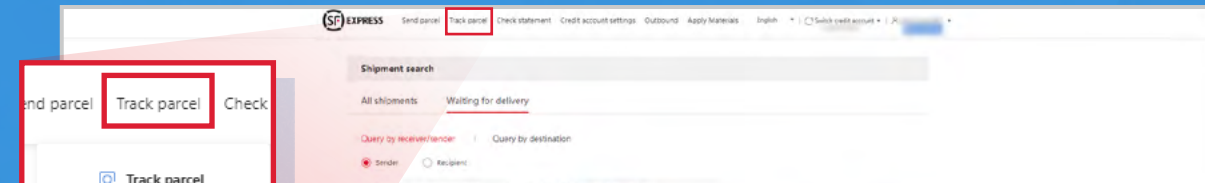

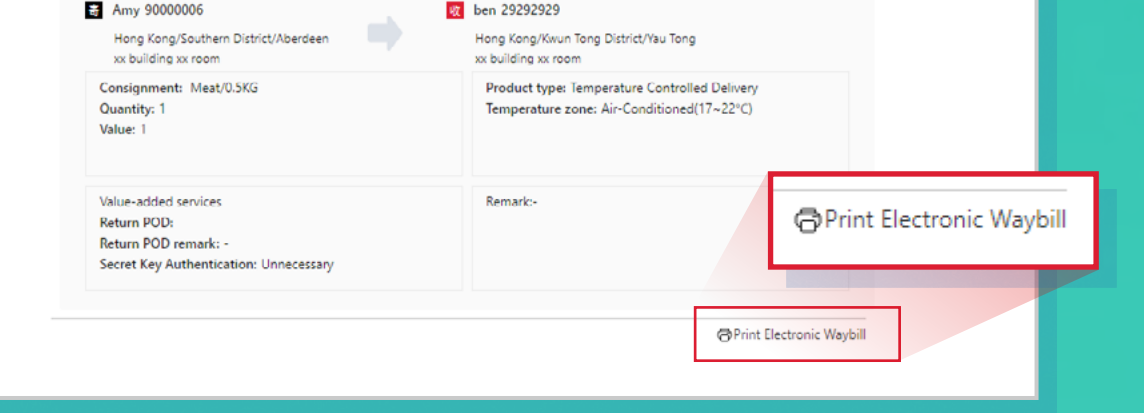

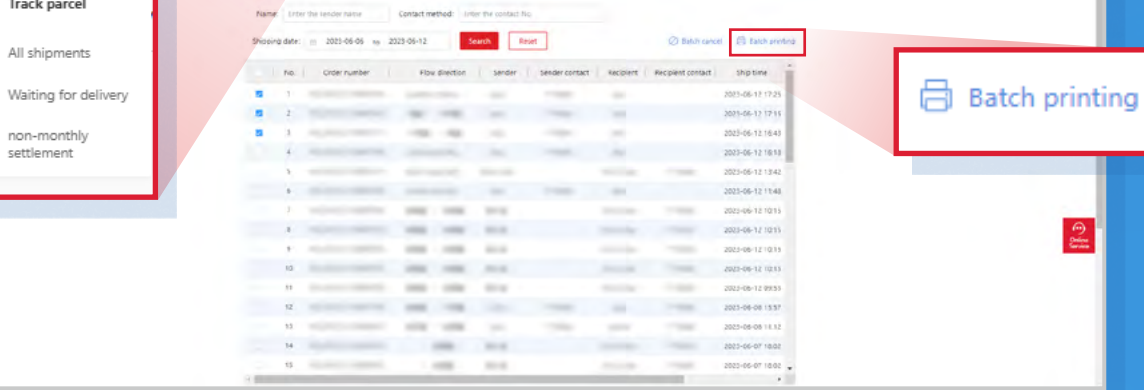

06 / 2023 © 2023 SF EXPRESS. All rights reserved.

and click **"Template Download"** to input mailing information

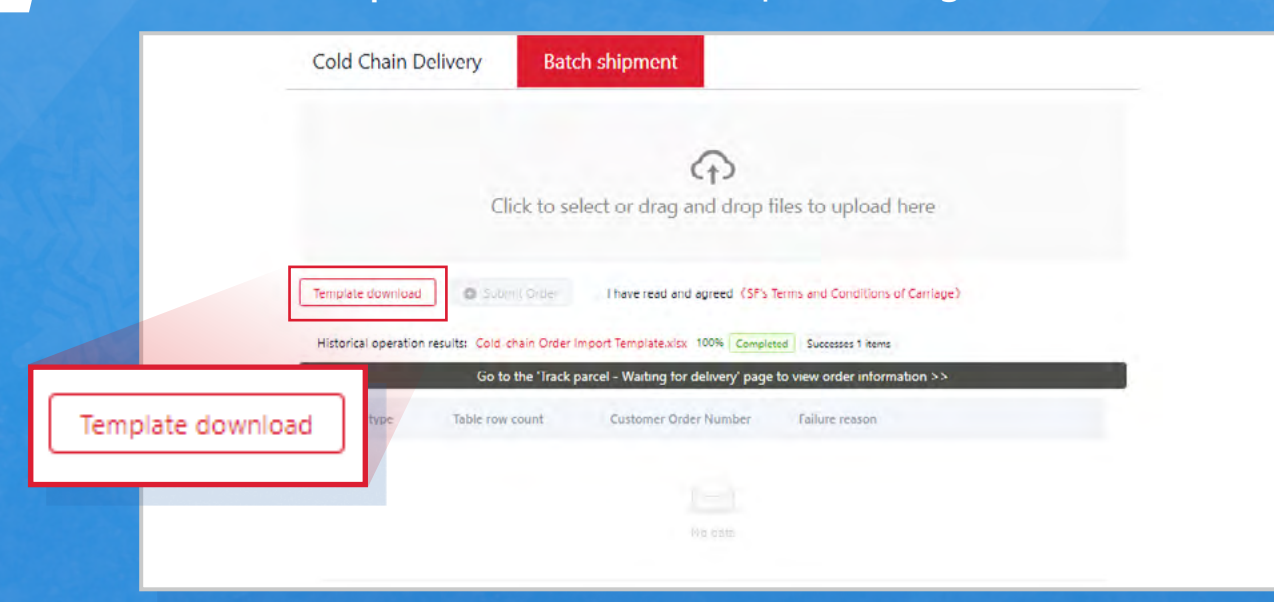

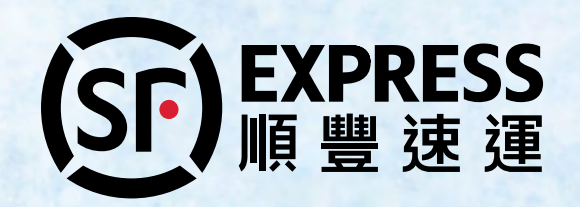

## **SF Credit Account Management Platform**

### **Batch Shipping Placement**

#### Select a **"Shipping Method"** and agree with the Terms and Conditions to complete order placement

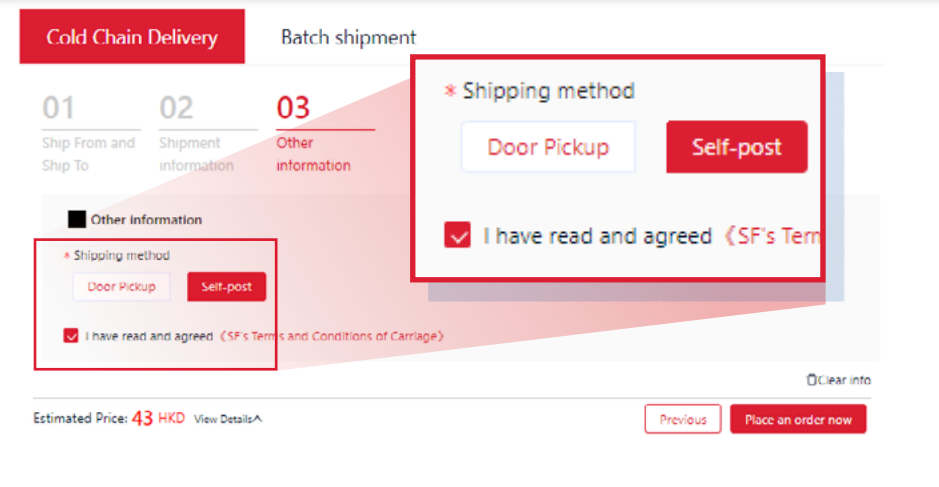

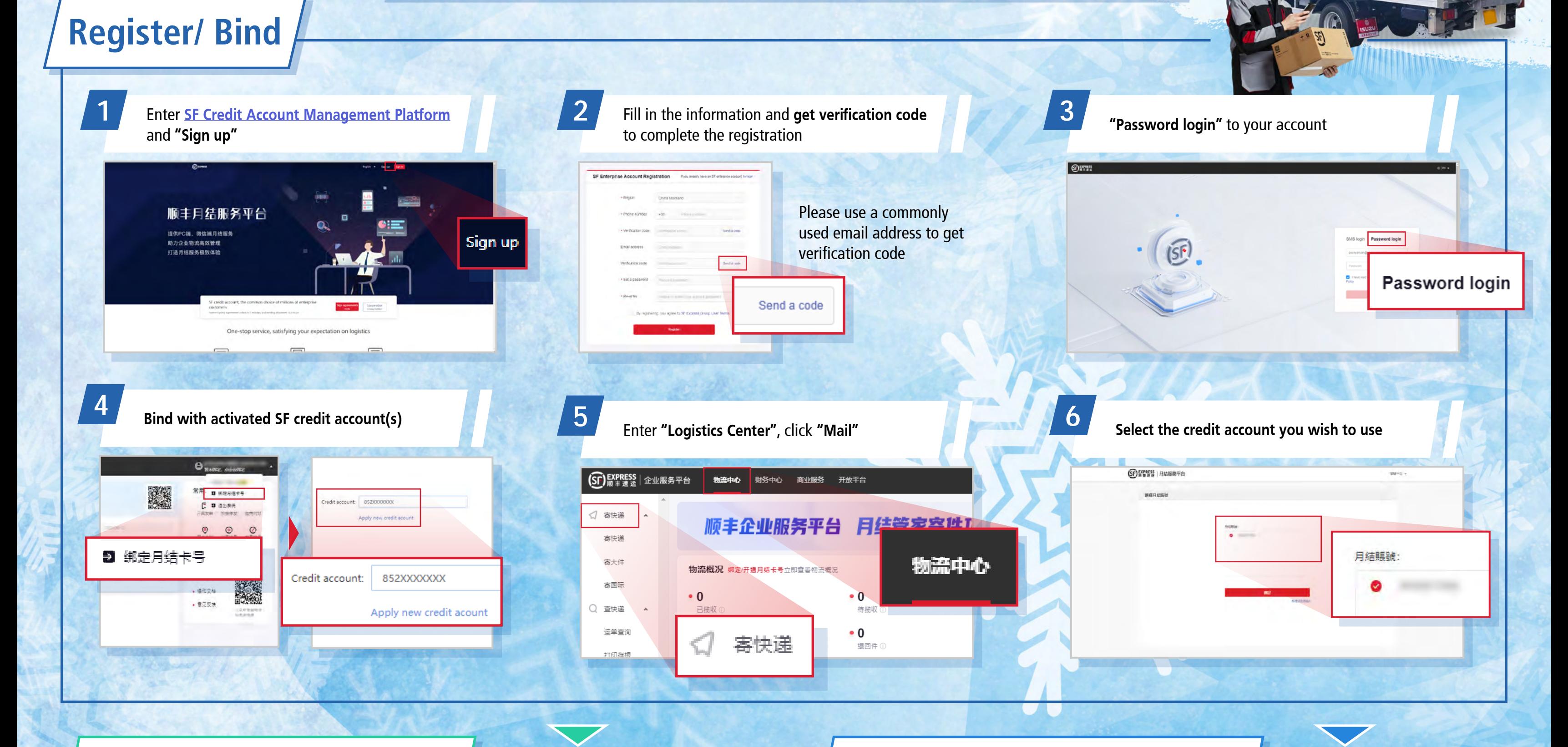

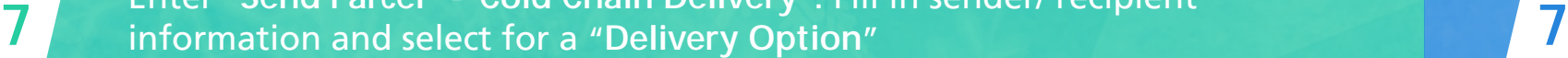

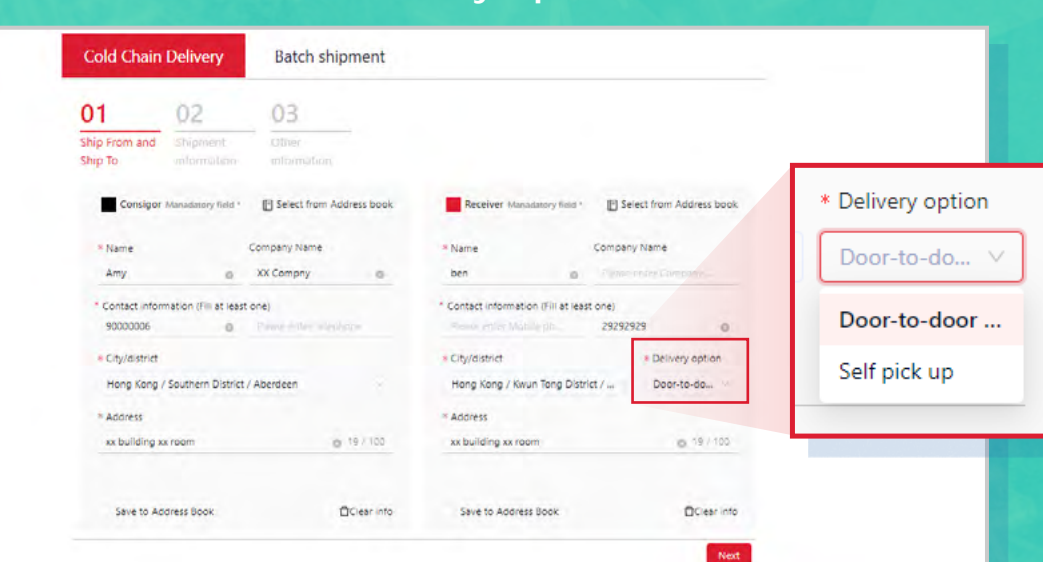

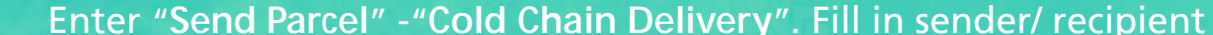

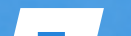

**8**

### **10** "Print Electronic Waybill" and wait for SF staff to pick up at-door/<br>**10** self-drop off at SF Network Points

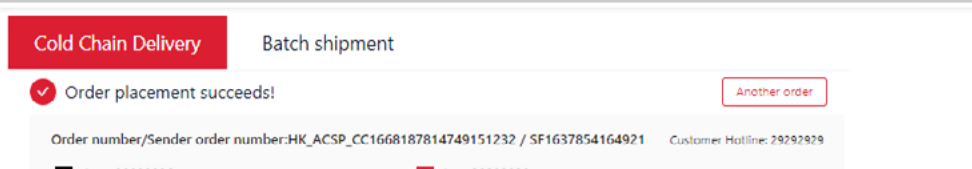

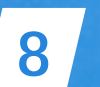

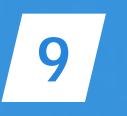

Fill in **"Consignment Information"**, select **"Temperature Zone Requirement"** and **"Product Type"** to estimate for the freight

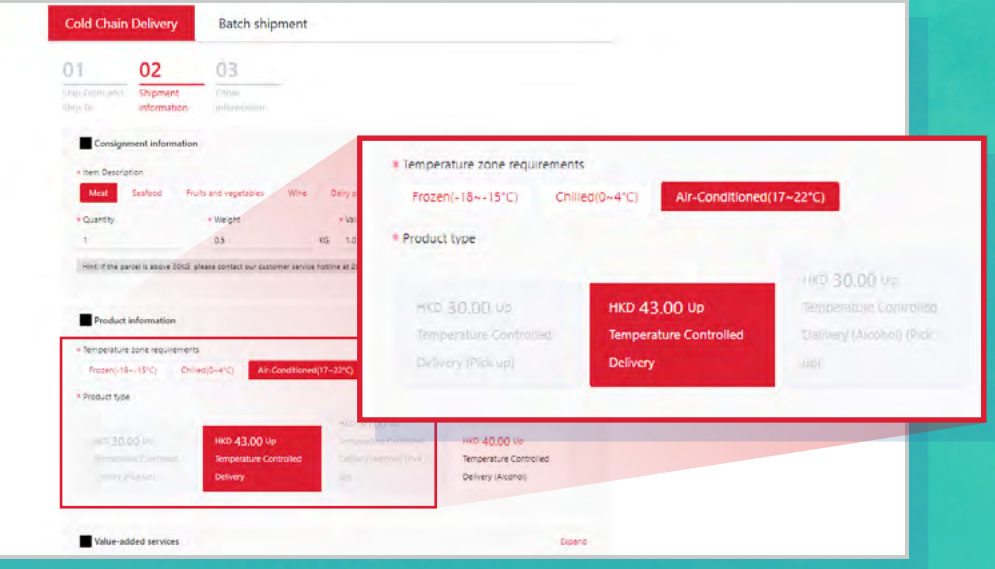

# **Single Order Placement**

**9**

# **How to place a cold-chain delivery order?**